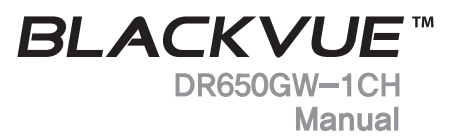

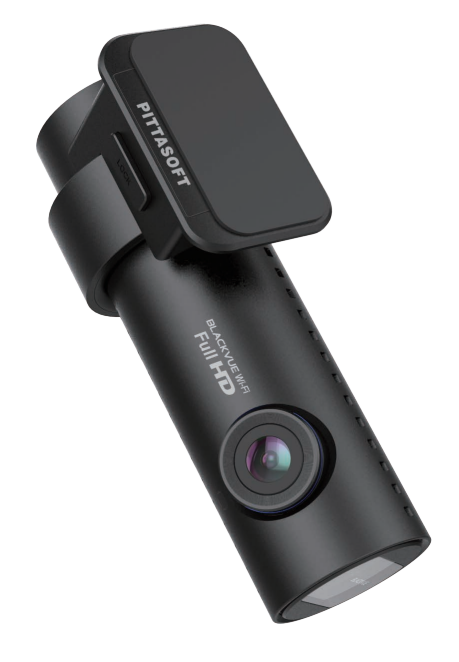

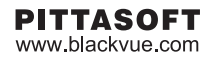

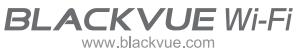

## **Содержание**

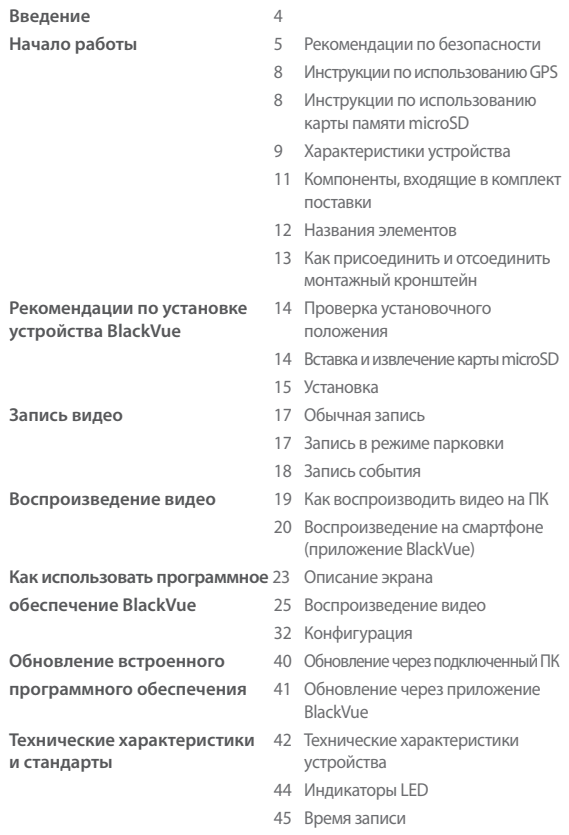

#### <span id="page-3-0"></span>**Введение**

Благодарим за приобретение продукта BlackVue от компании Pittasoft Co., Ltd. Данное руководство содержит информацию об использовании устройства. Рекомендуем ознакомиться с руководством для обеспечения бесперебойной работы устройства.

Вследствие модернизации устройства данное руководство может быть изменено без предварительного уведомления.

#### **Гарантия и сервис**

- y **С помощью данного устройства можно записывать и сохранять видео в момент транспортных происшествий, при этом запись всех аварий не гарантируется. Аварии с силой воздействия, недостаточной для включения датчика обнаружения столкновения, могут не быть записаны.**
- y В соответствии с законом о безопасности личной информации и связанных с ним законов, компания Pittasoft Co., Ltd. не несет ответственности за любые проблемы в связи с незаконным использованиеи данного устройства.
- Сделанные устройством видеозаписи являются вторичными данными, которые могут помочь в определении обстоятельств аварии. Pittasoft Co., Ltd. не несет ответственности за любые потери или повреждения, нанесенные вследствие какой-либо аварии.

#### **Авторские права и товарные знаки**

- Данное руководство защищено законом об авторском праве, и все права на него также защищены законом.
- Запрещается воспроизводить, копировать, изменять или переводить данное руководство на другие языки без предварительного разрешения.
- **BLACK VUE** BlackVue является зарегистрированным товарным знаком Pittasoft Co., Ltd. Pittasoft Co., Ltd. оставляет за собой права на все материалы и работы, связанные с брендом BlackVue, среди которых дизайн, торговые знаки и рекламные видео. Запрещается воспроизводить, копировать, изменять или переводить на другие языки материалы, относящиеся к данному продукту, без предварительного разрешения. Любое нарушение может повлечь наказание в соответствии с действующими нормативными актами.

#### **Предупреждение**

В комплекте к приобретаемому устройству идет отформатированная карта памяти microSD. Вставьте карту памяти microSD в устройство BlackVue и включите питание. Карта памяти microSD будет инициализирована и будут установлены программы, такие как BlackVue Viewer.

### <span id="page-4-0"></span>**Начало работы**

### **Рекомендации по безопасности**

Целью данных рекомендаций является обеспечение безопасности пользователя и предупреждение материального ущерба.

Для правильного использования продукта ознакомьтесь с данным руководством.

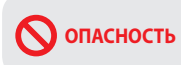

**ОПАСНОСТЬ** привести к смерти или нанесению материаль-Несоблюдение следующих указаний может ного ущерба.

y **Не разбирайте, не ремонтируйте и не модифицируйте устройство самостоятельно.**

Это может привести к пожару, поражению электрическим током или неисправной работе устройства. Для осмотра его внутренних компонентов и ремонта проконсультируйтесь с отделом продаж.

y **В случае проникновения в устройство любых инородных веществ немедленно отсоедините шнур питания.**

При необходимости ремонта обратитесь в отдел продаж.

- **Не работайте с устройством во время вождения.** Это может привести к аварии. Перед началом работы с устройством остановитесь или припаркуйте автомобиль в безопасном месте.
- y **Не устанавливайте устройство там, где оно может препятствовать обзору водителя.**

Это может привести к аварии.

y **Не используйте поврежденный или модифицированный шнур питания. Используйте кабели, поставляемые производителем.**

Иное может привести к взрыву, пожару или неисправности.

- **Не совершайте операции с устройством мокрыми руками.** Это может привести к поражению электрическим током.
- Не устанавливайте устройство в местах с повышенной влажно**стью, с содержанием горючих газов или жидкостей.** Это может привести к взрыву и пожару.

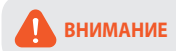

**ВНИМАНИЕ** Несоблюдение следующих указаний может стать причиной смерти или серьезной травмы.

• Не оставляйте устройство в пределах досягаемости новорожден**ных, детей или домашних животных.**

Они могут проглотить мелкие компоненты устройства; кроме того, попадание слюны внутрь устройства может привести к взрыву вследствие короткого замыкания.

y **Во время чистки салона автомобиля остерегайтесь попадания воды или чистящих средств на устройство.**

Это может привести к пожару, поражению электрическим током или неисправной работе устройства.

• При обнаружении исходящего от шнура питания дыма или не**обычного запаха немедленно отсоедините его.**

Обратитесь в отдел продаж или к своему дилеру.

y **Следите за тем, чтобы клемма шнура питания оставалась чистой.**

Загрязнение клеммы может привести к чрезмерному нагреву устройства и пожару.

y **Используйте правильное входное напряжение.**

Иное может привести к взрыву, пожару или неисправности.

**• Плотно вставляйте шнур питания во избежание его случайного отсоединения.**

Это может привести к пожару.

**• Не накрывайте устройство.** 

Это может привести к деформации устройства или его возгоранию. Убедитесь, что место размещения устройства и периферийного оборудования вентилируется.

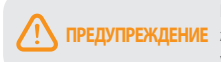

Несоблюдение следующих указаний мо-. ПРЕДУПРЕЖДЕНИЕ жет привести к травме или материальному ушербу.

- Не распыляйте чистящие средства на поверхность устройства. Это может привести к появлению пятен, трешин или неисправной работе устройства.
- Не нажимайте кнопку СБРОС с помощью острого предмета (например, шила). Это может привести к повреждению или неисправности.
- Использование устройства за пределами оптимального диапазона температур (0°С ~ 60°С) может снизить его производительность или привести к неисправности.
- Убедитесь, что устройство установлено должным образом. Вибрации могут вызвать падение устройства, что может стать причиной травмы.
- Качество записанного видео может ухудшаться при въезде и выезде из туннеля, в условиях яркого солнечного света и из-за недостаточного освешения ночью.
- Если во время аварии устройство повреждено или прекращена подача питания, запись видео может быть остановлена.
- Если лобовое стекло слишком затонировано, качество записанного видео может быть искаженным или нечетким.
- Использование устройства в течение долгого времени может привести к его нагреванию и стать причиной ожогов.
- Карты памяти microSD являются расходными материалами и после продолжительного срока использования требуют замены. В противном случае видео на такую карту памяти может записываться с ошибками. Поэтому следует периодически проверять их записываюшие характеристики и при необходимости заменить.
- Регулярно очишайте объектив. Инородные вещества, попавшие на объектив, могут негативно повлиять на качество записи.
- Не извлекайте карту памяти microSD во время сохранения или чтения данных.

Это может привести к повреждению данных или неисправности устройства.

- Не используйте BlackVue при открытой крышке.
- Рекомендуется устанавливать устройство в инсталляционном центре компании BlackVue, Адрес инсталляционного центра компании BlackVue можно найти на домашней веб-странице компании BlackVue (www.blackvue.com).
- Рекомендуется отсоединять шнур питания в том случае, если устройство (видеорегистратор/устройство предупреждения разряда батареи) долгое время не используется.

### <span id="page-7-0"></span>**• Инструкции по использованию GPS**

Видео записывается даже при неработающем GPS, но при этом координаты местоположения и скорость движения не фиксируются. При первом использовании устройства или после трехдневного перерыва определение текущего местоположения GPS займет некоторое время.

Если при проверке записанного видео с помощью программы для просмотра или приложения BlackVue будет обнаружена ошибка в GPS на соответствие времени, включите и выключите его после получения сигнала.

Для обеспечения непрерывного сигнала GPS соблюдайте следующие указания.

- Не помешайте на GPS какие-либо предметы.
- Не тонируйте лобовое стекло с применением металлических компонентов.
- Помните, что некоторые устройства могут создавать помехи для приема сигнала GPS (например, беспроводные стартеры и сигнализации, плееры MP3/CD) и учитывайте это при их установке.
- Не применяйте устройство одновременно с другими устройствами, использующими GPS.
- Облачность может создавать помехи при приеме сигнала GPS.
- Прием сигнала GPS может ухудшаться в тоннелях, подземных переходах, вблизи небоскребов, высотных зланий, генераторных станций, военных баз, радио- и телевизионных станций и т.д.

#### • Инструкции по использованию карты памяти microSD

Для обеспечения правильной работы карты microSD соблюдайте следующие указания.

- $\bullet$ Рекомендуется выполнять форматирование карты каждую неделю.
- Если записанное видео содержит пропуски, следует выполнить форматирование карты microSD.
- Форматирование следует выполнять с помощью программ, рекомендованных Ассоциацией производителей SD-карт. Более подробную информацию можно получить на веб-сайте BlackVue (www.blackvue.com).
- Перед форматированием скопируйте важные файлы на другие информа-ШАННЫЕ НОСИТЕЛИ
- Для форматирования карты памяти microSD без использования ПК нажмите и удерживайте в течение 10 секунд кнопку Wi-Fi, расположенную сбоку.
- $B$ ставляйте отформатированную карту microSD в устройство таким образом. чтобы она инициализировалась автоматически для установки прошивки.
- Вставляйте или извлекайте карту памяти microSD только при выключенном устройстве.
- Карты microSD являются расходными материалами с гарантированным сроком службы в течение 6 месяцев.
- Рекомендуется использовать карты microSD Pittasoft, поскольку применение карт других производителей может вызвать проблемы совместимости.
- Если используется устройство для предупреждения разряда батареи (например, Power Magic Pro), в течение длительного периода времени вы не сможете пользоваться картой microSD.
- Если нужно использовать карту microSD объемом 64 ГБ, отформатируйте ее с помощью BlackVue Viewer и вставьте в изделие. (23 Стр.)

### <span id="page-8-0"></span>**Характеристики устройства**

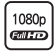

#### **Ультравысокое качество и плавность видео**

Ультравысокое качество видео Full HD (1920x1080) с частотой 30 кадров в секунду

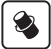

#### **Сочетание высококлассного дизайна и функциональности**

Простой, но стильный дизайн в черном цвете с функцией поворота на 360 градусов для установки любого угла поворота камеры

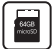

#### **Поддержка карт microSD емкостью до 64 ГБ**

Максимальная емкость карт microSD, обеспечивающая сохранение большого объема данных и видео

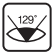

#### **Широкоугольный объектив 129° с поддержкой высокое качество по умолчанию**

Поддержка разрешения Full HD с объективом 129°, что позволяет получить более четкое и детализированное воспроизведение аварии и предотвратить искажение видеоизображения

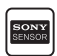

#### **Датчик SONY Exmor CMOS**

Высококачественный датчик SONY качества изображения и мегапиксельный объектив с высоким разрешением обеспечивают чистое изображение при съемке днем и ночью

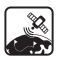

#### **G-сенсор и высокочувствительный GPS**

Сбор информации о скорости, расположении и маршруте следования транспортного средства на основе данных GPS с возможностью просмотра в BlackVue Viewer

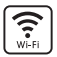

#### **VOD и функция "живого" изображения в режиме реального времени**

Благодаря встроенным приложениям Wi-Fi и BlackVue видео можно воспроизводить в любом месте и в любое время

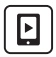

#### **Приложение BlackVue App**

Просмотр записанного видео и воспроизведения в режиме реального времени с помощью приложения BlackVue (поддерживается Android, iOS)

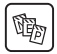

#### **Различные варианты записи (Обычная/Запись события/ Режим парковки)**

Запись событий и автоматическое включение и выключение режима парковки

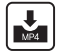

#### **Режим записи с высокой степенью сжатия способствует продлению срока службы карты microSD**

Эффективное использование памяти с помощью метода высокой степени сжатия

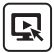

#### **Поддержка программы BlackVue Viewer на платформах Windows и Mac**

Программа BlackVue Viewer позволяет делать различные настройки, включая настройки разрешения, звука и Wi-Fi, а также воспроизводить записанное видео

#### <span id="page-10-0"></span>**Компоненты, входящие в комплект поставки**

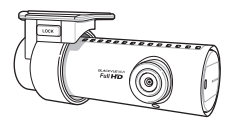

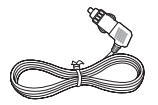

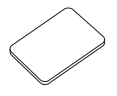

Двусторонняя лента для монтажного кронштейна

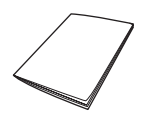

BlackVue Руководство пользователя

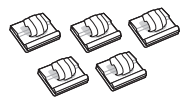

Шнур питания Кабельные зажимы (5 шт.)

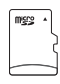

Карта microSD (включая программное обеспечение BlackVue)

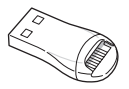

Кардридер microSD

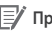

- Компоненты на изображениях могут отличаться от фактических.
- Для повышения производительности устройства компоненты могут быть изменены без предварительного уведомления.
- Компоненты комплекта поставки можно приобрести дополнительно на домашней веб-странице BlackVue ([www.](www.blackvue.com) [blackvue.com](www.blackvue.com)).

### <span id="page-11-0"></span>**BLACKVUE Wi-Fi**

### **Названия элементов**

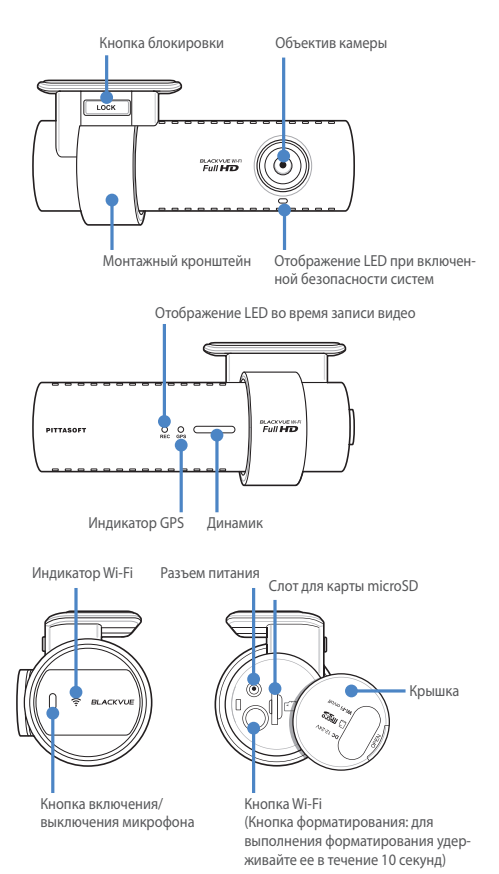

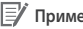

### <span id="page-12-0"></span>**Примечание**

- Для выполнения действий с функцией записи голоса нажмите на кнопку "Включение/выключение микрофона".
- Для форматирования карты памяти microSD без использования ПК нажмите и удерживайте в течение 10 секунд кнопку **Wi-Fi**, расположенную сбоку.

### **Как присоединить и отсоединить монтажный кронштейн**

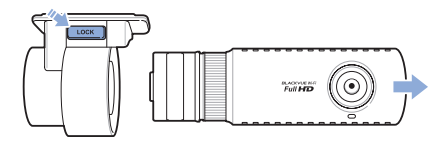

- *1* Извлеките устройство из монтажного кронштейна, удерживая нажатой кнопку **БЛОКИРОВКА**.
- *2* Для закрепления устройства вставьте монтажный кронштейн до появления щелчка.

<span id="page-13-0"></span>**Рекомендации по установке устройства BlackVue**

### **Проверка установочного положения**

*1* Устройство рекомендуется устанавливать с задней стороны зеркала заднего вида. Очистите поверхность установки от загрязнений и влаги.

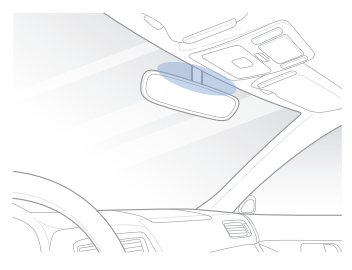

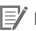

#### **Примечание**

• Не устанавливайте устройство там, где оно может препятствовать обзору водителя.

#### <span id="page-13-1"></span>**Вставка и извлечение карты microSD**

- *1* Откройте крышку, расположенную сбоку устройства.
- *2* Вставьте карту памяти microSD в слот для карты microSD, как показано на рисунке.
- *3* Для извлечения карты microSD нажмите на нее и затем вытащите. При этом следите, чтобы карта microSD не выскочила из слота.

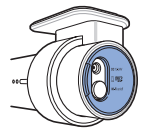

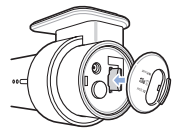

### <span id="page-14-0"></span>**Предупреждение**

- Не извлекайте карту памяти microSD во время сохранения или чтения данных. Это может привести к повреждению данных или неисправности устройства.
- Для хранения скопируйте важные данные на другие информационные носители. Pittasoft Co., Ltd. не несет ответственности за потерю данных вследствие невнимательности пользователей.

#### **Примечание**

- Вставляйте или извлекайте карту памяти microSD только при выключенном устройстве.
- Карты microSD являются расходными материалами. После продолжительного использования их необходимо заменять.

### **Установка**

- *1* Выберите хорошо освещенное и безопасное место, остановитесь, выключите двигатель и выньте ключ зажигания.
- *2* При помощи двусторонней ленты закрепите камеру переднего вида на ветровом стекле. Объектив камеры должен быть расположен по центру автомобиля. Завершив установку устройства, снимите крышку с объектива.

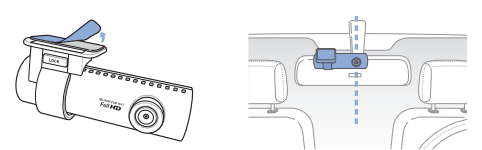

*3* Используйте шнур питания для подключения разъема внешнего источника постоянного тока устройства (DC IN) к разъему питания автомобиля.

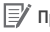

- Во время парковки автомобиля для записи видео следует использовать устройство для предупреждения разряда батареи (например, Power Magic Pro).
- Для использования BlackVue одновременно с другим устройством приобретите двусторонний адаптер.

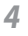

*4* Используйте кабельный зажим для закрепления шнура питания таким образом, чтобы он не мешал обзору водителя.

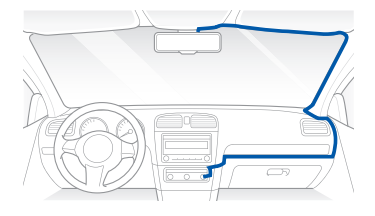

*5* Отрегулируйте угол наклона объектива камеры.

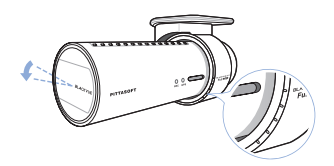

#### **Примечание**

- Завершив регулировку угла наклона объектива камеры, запомните это положение для установки монтажного кронштейна под тем же углом в будущем.
- С помощью смартфона и соединения Wi-Fi возможно настроить угол наклона объектива камеры во время просмотра видео в реальном времени. ([20 Стр.\)](#page-19-1)

*6* Включите двигатель и проверьте правильность работы устройства.

#### **Предупреждение**

При первом использовании BlackVue установите на устройстве время (часовой пояс). [\(32 Стр.\)](#page-31-1)

- После пробной поездки проверьте корректность записи видео.
- Записанное видео сохраняется в формате MP4.

### <span id="page-16-0"></span>**Запись видео**

### **Обычная запись**

- *1* При запуске двигателя видеорегистратор BlackVue включается автоматически.
- *2* Когда BlackVue включено, автоматически начинается обычная запись.

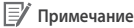

• Функцию обычной записи можно отключить в настройках программного обеспечения BlackVue. ([32 Стр.](#page-31-1))

#### **Запись в режиме парковки**

- *1* Если при включенном режиме обычной записи автомобиль не трогается с места в течение более 10 минут, устройство автоматически переключается на запись в режиме парковки.
- *2* В режиме парковки видео записывается в том случае, если камерой распознается движение или внешнее воздействие.

- Для использования записи в режиме парковки при неработающем двигателе подключите Power Magic (устройство для предупреждения разряда батареи).
- Автоматическое переключение на функцию записи в режиме парковки можно отключить в настройках программного обеспечения BlackVue. [\(32 Стр.\)](#page-31-1)
- При переводе автомобиля в режим записи парковки GPS автоматически отключается.
- Запись в режиме парковки производится в формате 15 кадров в секунду.

### <span id="page-17-0"></span>**Запись события**

- *1* Если во время обычнойзаписи или записи в режиме парковки фиксируется столкновение, начинается запись события.
- *2* Вэтом режим видео записывается в течение 5 секунд до и 55 секунд после удара.

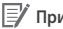

- Чувствительность к удару может быть отрегулирована в настройках программного обеспечения BlackVue. ([34 Стр.](#page-33-0))
- Время записи события может быть скорректировано в настройках программного обеспечения BlackVue. ([32 Стр.\)](#page-31-1) Если вы установите время записи события в течение 2 минут, видео будет записываться в течение 5 секунд до и 115 секунд после столкновения.

### <span id="page-18-0"></span>Воспроизведение видео

### <span id="page-18-1"></span>**• Как воспроизводить видео на ПК**

Записанные видео можно воспроизводить с помощью компьютера. Записанные видеоролики можно воспроизводить на различных мультимедийных устройствах (навигаторах, планшетах и т. д.) с помощью USB-накопителя.

7 Вставьте карту microSD в кардридер microSD.

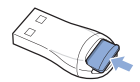

 $\overline{\phantom{a}}$ Полключите кардридер microSD к ПК.

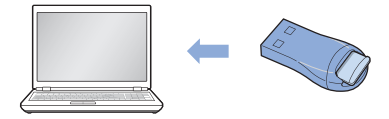

 $\overline{3}$ Откройте приложение для воспроизведения видеозаписей и выберите видео, которое вы хотите воспроизвести.

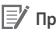

#### **E**/ Примечание

- Для получения информации о воспроизведении видео с помощью программного обеспечения BlackVue см. Воспроизведение видео. (25 Стр.)
- Способ воспроизведения зависит от устройства (на некоторых устройствах воспроизведение невозможно).
- Если на карте памяти microSD хранится много видеозаписей. загрузка файла может занять про-должительное время.

### <span id="page-19-1"></span><span id="page-19-0"></span>**Воспроизведение на смартфоне (приложение BlackVue)**

*1* Установите на смартфон приложение BlackVue и откройте его. Приложение можно загрузить через магазины приложений Google Play, Apple App Store и Windows.

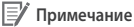

- Приложение BlackVue может быть использовано на платформах Android 2.3, iOS 6.0 или более поздних версий и Windows 8.0.
- В зависимости от модели смартфона некоторые функции приложения BlackVue могут не поддерживаться.
- Приложение BlackVue оптимизировано для iOS 7.0.
- *2* Нажмите на кнопку **Wi-Fi**, расположенную сбоку устройства, чтобы включить Wi-Fi.

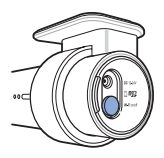

*3-1* (На устройствах Android)

Нажмите на кнопку **Поиск Wi-Fi** в приложении BlackVue. Выберите устройство, которое вы хотите подключить, и введите пароль. (Например, DR600GW-A682DE.) Коснитесь кнопки **OK** для подключения к выбранному устройству. Исходный пароль – **blackvue**, но его можно изменить.

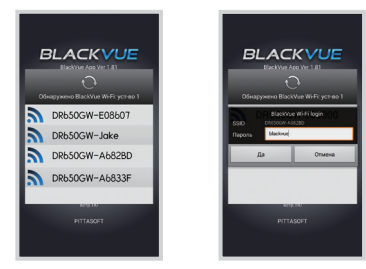

#### *3-2* (На устройствах iOS)

На смартфоне выберите **Настройки** > **Wi-Fi**. Выберите подключаемое устройство в списке сетевых подключений и введите пароль (напр., DR550GW-A682DE). Нажмите кнопку **Подкл.**, чтобы выполнить соединение с устройством. Пароль по умолчанию — **blackvue** (пользователь может изменить пароль). После установления соединения нажмите значок **BlackVue**, чтобы запустить приложение.

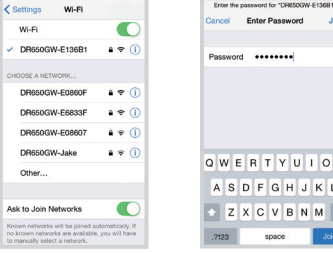

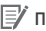

- Если вы сохраняете информацию о соединениях с использованием Wi-Fi, можно нажать на кнопку **BlackVue Wi-Fi** в приложении BlackVue и выполнить подключение без использования функции Wi-Fi на смартфоне. (Только для смартфонов Android)
- При использовании функции "живого" изображения Live View радиус диапазона Wi-Fi составляет 10 метров, хотя он может варьироваться в зависимости от обстоятельств.
- Для воспроизведения видеозаписей с помощью Wi-Fi прием данных может варьироваться в зависимости от скорости передачи данных.
- y Для подробной информации о настройке Wi-Fi см. **Настройка Wi-Fi и других функций**. [\(38 Стр.\)](#page-37-0)
- Если функция Wi-Fi не используется в течение 10 минут, она автоматически отключается. Это время не может быть изменено.

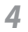

*4* Выберите видеозапись, которую вы хотите воспроизвести.

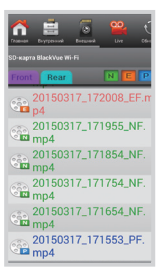

- Для просмотра видео в режиме реального времени нажмите кнопку **Live**.
- Если во время соединения через Wi-Fi и записи в формате Full HD (1920x1080) с частотой 30 кадров в секунду используются функция Live View или функция воспроизведения и копирования VOD, то частота записи кадров уменьшается до 20 кадров в секунду.
- Для получения более подробной информации о приложении BlackVue см. Руководство по BlackVue. Руководство по приложению BlackVue App можно загрузить с веб-сайта BlackVue [\(www.](www.blackvue.com) [blackvue.com](www.blackvue.com)).

### <span id="page-22-1"></span><span id="page-22-0"></span>**Как использовать программное обеспечение BlackVue**

### **Описание экрана**

Чтобы запустить программу просмотра BlackVue, дважды щелкните значок BlackVue Viewer на карте памяти microSD. Для установки BlackVue Viewer на ПК зайдите на веб-сайт BlackVue (<www.blackvue.com>) и загрузите его.

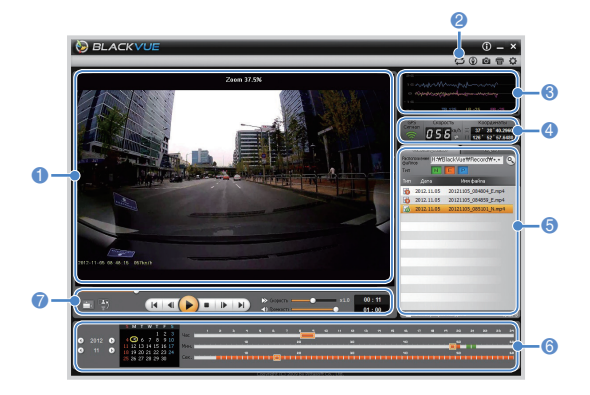

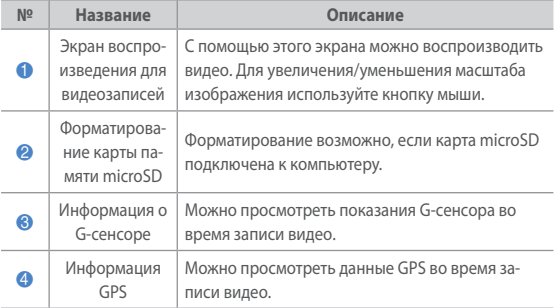

### **BLACKVUE** Wi-Fi

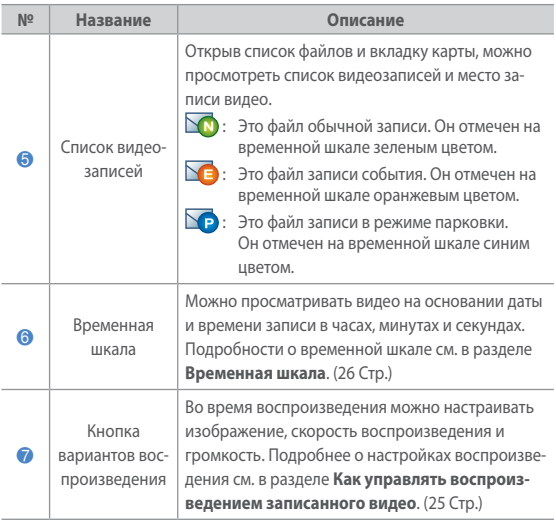

## <span id="page-24-1"></span><span id="page-24-0"></span>**Воспроизведение видео**

#### <span id="page-24-2"></span>**Как управлять воспроизведением записанного видео**

Видеозапись можно воспроизводить в полноэкранном режиме и переворачивать на 180 градусов. Можно изменять скорость воспроизведения.

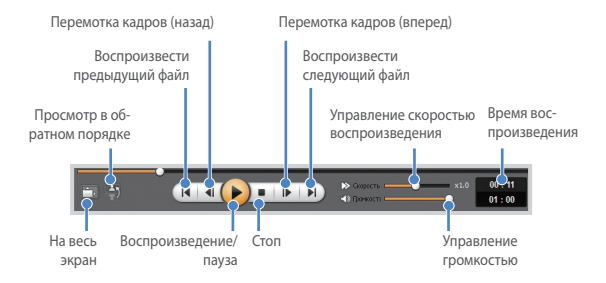

- Для переключения в полноэкранный режим во время воспроизведения видеозаписи дважды щелкните экран. Чтобы вернуться к обычному режиму просмотра, повторно дважды щелкните экран или нажмите клавишу **ESC**.
- Для увеличения/уменьшения масштаба во время воспроизведения видеозаписи используйте колесо прокрутки мыши.
- Для просмотра видеозаписи в масштабе 100% во время воспроизведения щелкните на экране правой кнопкой мыши.

#### **Увеличительное стекло**

Некоторые элементы записанного видео можно увеличить во время воспроизведения. Щелкните на экране левой кнопкой мыши во время воспроизведения видеозаписи. Появится отдельное окно с увеличенным изображением, перемещая которое с помощью кнопки мыши, можно увидеть номерной знак автомобиля.

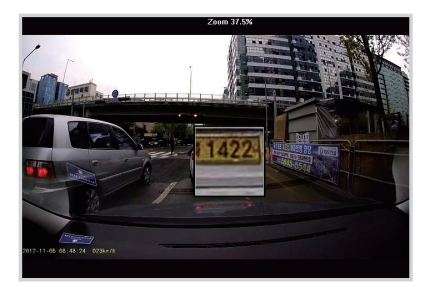

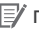

#### **Примечание**

y Функцию увеличительного стекла можно использовать только в BlackVue Viewer для Windows.

#### <span id="page-25-0"></span>**Временная шкала**

Можно просматривать видео на основании даты и времени записи в часах, минутах и секундах.

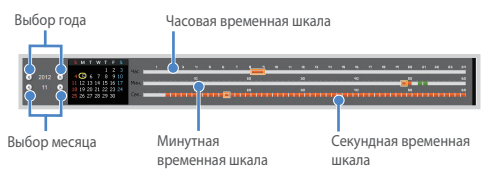

#### **Примечание**

• В области выбора года и месяца дата с записанным видео отмечена красным кружком, а дата, выбранная в настоящий момент, – желтым.

### **Как управлять файлами**

С помощью списка видеозаписей файл может быть удален или сохранен под другим именем.

*1* Выберите файл из списка видеозаписей и щелкните по нему правой кнопкой мыши.

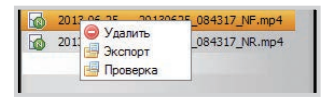

- *2* Чтобы удалить файл, нажмите **Удалить**.
- *3* Чтобы сохранить его под другим именем, нажмите кнопку **Экспорт** и выберите нужный вариант.

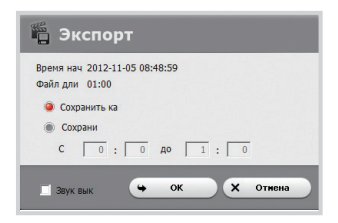

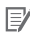

- **Если отметить Звук выкл.**, то из этого видеофайла будет удален звук.
- *4* Нажмите **OK**и укажите имя и путь сохранения файла.
	- *5* Для завершения операции нажмите кнопку **Сохранить**.

### **BLACKVUE Wi-Fi**

#### П **Проверка файлов**

Можно проверить, не является ли подделкой файл из списка видеозаписей.

*1* Выберите файл из списка видеозаписей и щелкните по нему правой кнопкой мыши.

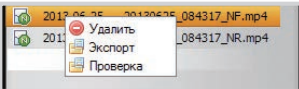

*2* Выберите **Проверка** и нажмите **OK** .

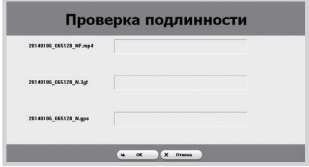

#### Как просматривать карту

Место записи видео может быть определено с помощью карты.

- 1 Выберите файл из списка видеозаписей и начните его воспроизведение.
- $\overline{2}$ Нажмите вкладку Карта.
- $\overline{z}$ С помошью кнопки +/- или колесика прокрутки мыши карту можно увеличить/уменьшить.

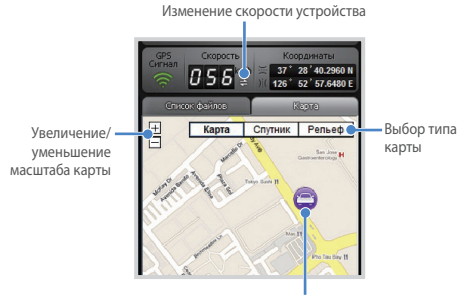

Местонахождение автомобиля

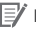

#### | ≡⁄У Примечание

- Для использования функции карты требуется подключение к интернету.
- Просмотр картографических данных возможен только для записанных файлов с GPS-информацией.

#### **Как использовать функцию MyWay Viewer**

Можно просмотреть маршрут движения записанного видео. (Отслеживание GPS)

- *1* Выберите файл из списка видеозаписей и начните его воспроизведение.
- 2 Нажмите кнопку **(•)** . Маршрут движения будет отображен на карте.<br>3 Дважды щелкните на карте, чтобы воспроизвести видео с записью
- *3* Дважды щелкните на карте, чтобы воспроизвести видео с записью ближайшего маршрута от выбранной точки.

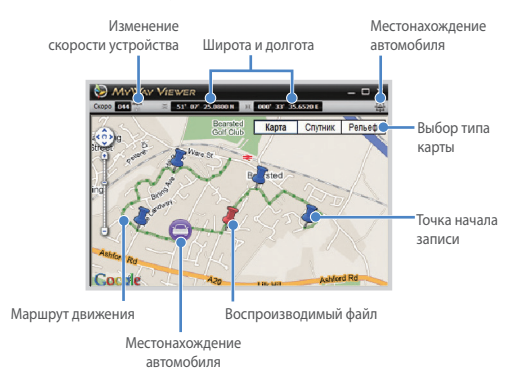

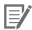

- Для использования функции карты требуется подключение к интернету.
- Просмотр картографических данных возможен только для записанных файлов с GPS-информацией.

### **Как сохранить изображение**

При воспроизведении записанного видео можно сохранить некоторые его элементы в виде изображений.

*1* Выберите файл из списка видеозаписей и начните его воспроизведение.

*2* Увидев изображение, которое вы хотите сохранить, нажмите кнопку  $\mathbf{I}$ 

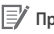

### **Примечание**

- Для просмотра детальных изображений используйте временную шкалу или кнопку  $\left| \cdot \right|$  /  $\left| \cdot \right|$ .
- $\overline{\bullet}$  Нажмите кнопку  $\overline{\bullet}$ .
- *4* Укажите имя и месторасположение файла и нажмите **Сохранить**.

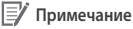

• Поддерживаются изображения в формате JPG и BMP.

#### **Как распечатать изображение**

При воспроизведении записанного видео можно распечатать некоторые его элементы в виде изображений.

- *1* Выберите файл из списка видеозаписей и начните его воспроизведение.
- 

*2* Увидев изображение, которое вы хотите сохранить, нажмите кнопку  $\mathbf{m}$ 

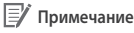

- Для просмотра детальных изображений используйте временную шкалу или кнопку  $\left| \cdot \right|$  /  $\left| \cdot \right|$ .
- $3$  Нажмите кнопку  $\blacksquare$ .
- *4* Выберите принтер и нажмите кнопку **OK**.

### <span id="page-31-0"></span>**BLACKVUE** Wi-Fi

### **Конфигурация**

#### <span id="page-31-1"></span>**Основные настройки** H

Можно изменять временные параметры, настройки записи и формата видео.

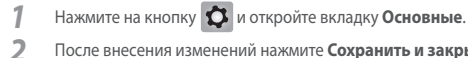

*2* После внесения изменений нажмите **Сохранить и закрыть**.

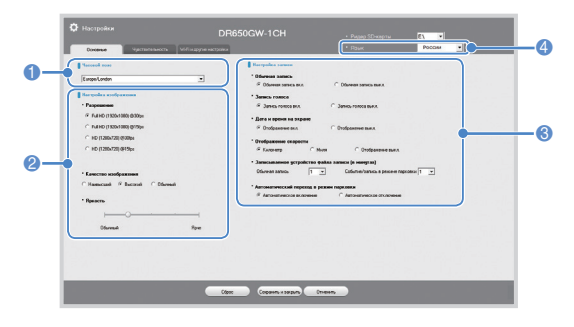

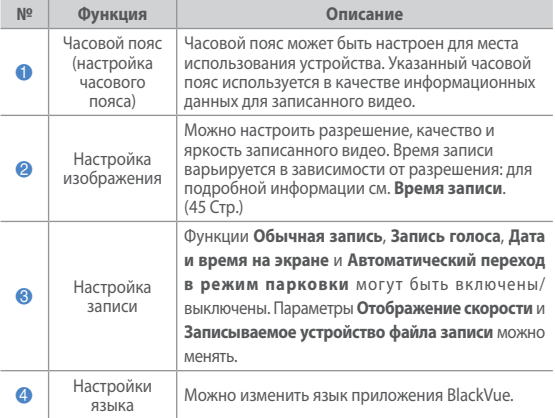

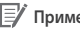

### **Примечание**

- Если отключить функцию обычной записи, то видеозаписи будут сохраняться только в режимах события и парковки.
- Если дисплей отображения скорости отключен, скорость автомобиля во время воспроизведения записанного видео не отображается.
- Старые файлы на картах microSD удаляются, при этом появляется емкость для хранения новых видео. Копируйте и храните важные файлы (например, файлы видеозаписи) на других носителях информации.
- Для выполнения действий с функцией записи голоса нажмите на кнопку "Включение/выключение микрофона".

#### **Настройка времени**

Если модель не оснащена GPS, установите время для импользования вручную. Если вы не установите время, время записанного видео может быть сохранено с ошибками.

- *1* Отформатируйте карту microSD и выполните обновление прошивки.
- *2* Перейдите на сайт BlackVue (www.blackvue.com) и загрузите программу для установки времени.
- *3* Перед установкой времени запустите программу для установки времени.

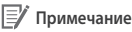

• Нужно установить время включения BlackVue. Время загрузки BlackVue составляет около 15 секунд после подключения питания.

#### <span id="page-33-0"></span>**Как настроить чувствительность**

Можно настроить чувствительность G-сенсора, чтобы начать запись события в режиме обычной записи. Также можно настроить чувствительность G-сенсора и обнаружения движения, чтобы начать запись события в режиме парковки.

**1 Нажмите на кнопку**  $\boldsymbol{\mathfrak{O}}$  **и откройте вкладку <b>Чувствительность.**<br>2 После внесения изменений нажмите **Сохранить и закрыть**.

*2* После внесения изменений нажмите **Сохранить и закрыть**.

#### **Примечание**

• Для получения подробной информации о настройки чувствительности см.**Расширенная настройка чувствительности**. ([36 Стр.](#page-35-0))

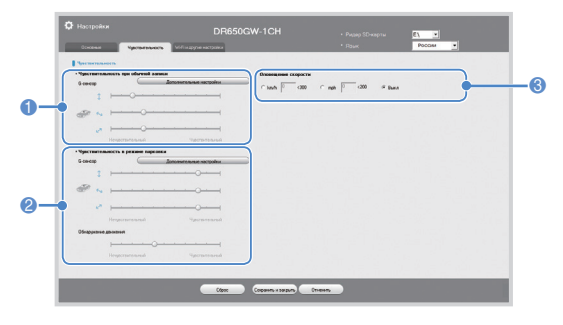

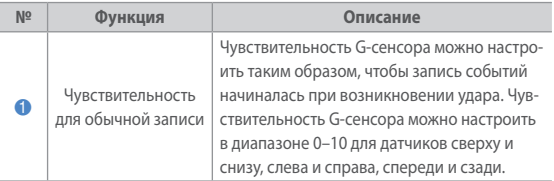

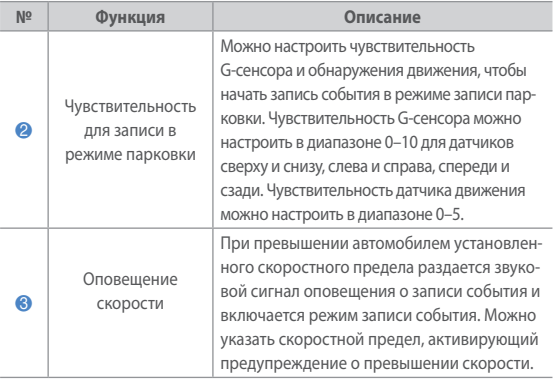

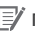

- y В нормальном режиме записи уровень 0 означает минимальную чувствительность к ударам.
- y В парковочном режиме записи уровень 0 для чувствительности датчика движения означает, что движение не регистрируется вообще.

#### <span id="page-35-0"></span>**Расширенная настройка чувствительности**

Чувствительность может быть настроена во время просмотра записанного видео.

- **1 Нажмите на кнопку**  $\mathbf{\Omega}$  **и откройте вкладку <b>Чувствительность.**<br>2 Нажмите на кнопку**Дополнительные настройки** для параме
- *2* Нажмите на кнопку**Дополнительные настройки** для параметра, который вы хотите настроить.
- *3* Начните воспроизведение записанного видео. Сохраненная информация G-сенсора отобразится в нижней части видео.

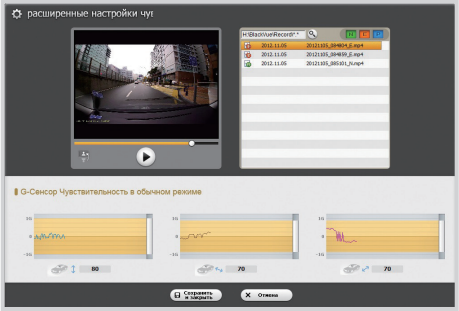

 $\overline{4}$ Для регулировки чувствительности перемещайте бегунок вверх или вниз. При более широком диапазоне чувствительность уменьшается, при более узком – возрастает.

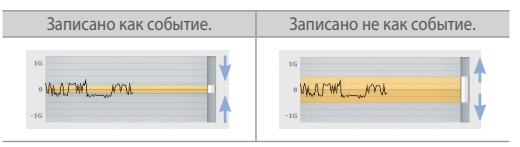

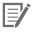

- Если вследствие настройки чувствительности во время воспроизведения видео начинается запись события, граница экрана воспроизведения мигает оранжевым цветом.
- 5 После внесения изменений нажмите Сохранить и закрыть.

### **BLACKVUE** Wi-Fi

#### <span id="page-37-0"></span>П **Настройка Wi-Fi и других функций**

Можно изменить настройки для функций Wi-Fi, светодиодной индикации и голосовых подсказок, а также зарегистрировать данные пользователя.

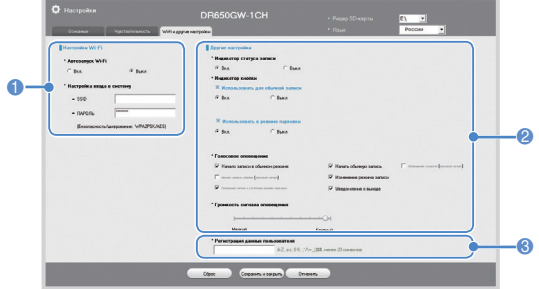

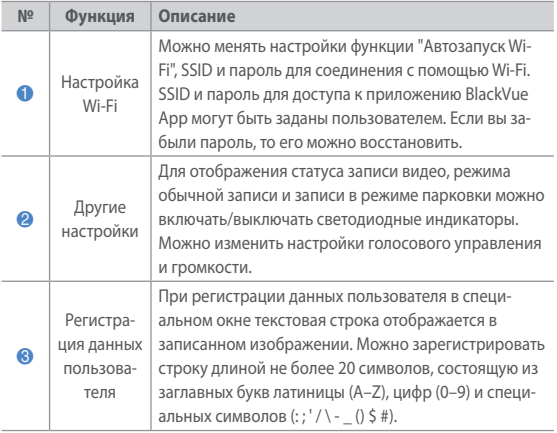

#### **Как использовать настройки**

К устройству может быть применена пользовательская конфигурация.

- $\mathcal I$ Вставьте в устройство карту microSD. Для получения подробной информации о том, как вставить карту памяти microSD, см. Вставка и извлечение карты microSD. (14 Стр.)
- $\overline{2}$ После включения питания настройки пользователя будут применены автоматически.

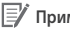

### **У** Примечание

• Вставляйте карту памяти microSD только при выключенном устройстве.

### <span id="page-39-0"></span>Обновление встроенного программного обеспечения

Для обновления прошивки установите карту microSD в ПК или подключите приложение BlackVue посредством Wi-Fi.

### • Обновление через подключенный ПК

- $\mathcal I$ Подключите карту microSD к ПК. Для получения дополнительной информации о подключении см. раздел Как воспроизводить видео на ПК. (19 Стр.)
- $\overline{2}$ Отформатируйте карту microSD и перейдите на веб-сайт BlackVue (www.blackvue.com). Загрузите файл обновления прошивки, содержащийся в zip-архиве.
- 3 Распакуйте файл и скопируйте папку BlackVue на карту памяти micro<sub>SD</sub>
- $\Delta$ Вставьте карту microSD в устройство BlackVue и включите его. Обновление будет выполнено автоматически.

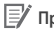

- После выполнения обновления запустится пользовательская конфигурация.
- Для получения подробной информации о том, как вставить карту памяти microSD, см. Вставка и извлечение карты microSD. (14 CTD.)
- Вставляйте карту памяти microSD только при выключенном устройстве.

### <span id="page-40-0"></span>**Обновление через приложение BlackVue**

- *1* Выберите **Загрузить встр. ПО** в приложении BlackVue.
- *2* Выберите **Название модели и Язык** и нажмите **OK**.
- *3* После появления сведений о доступной для скачивания прошивки нажмите **OK**, чтобы начать загрузку.
- *4* Подключите BlackVue через Wi-Fi. Для получения подробной информации о подключении см. раздел **Воспроизведение на смартфоне**. [\(20 Стр.\)](#page-19-1)
- *5* Выберите **Конф.** > **Обновление встр. ПО** в приложении BlackVue.

*6* Нажмите **OK** для передачи прошивки в BlackVue.

*7* По завершении передачи приложение BlackVue будет перезапущено и обновление прошивки будет выполнено автоматически.

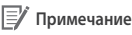

- Для скачивания прошивки смартфон должен быть подключен к сети Интернет.
- **Пункт Обновление встр. ПО** в Конф. отобразится только в том случае, если на смартфоне есть файл прошивки.
- По завершении обновления прошивки приложение BlackVue будет автоматически перезапущено.

### **Предупреждение**

• В ходе обновления прошивки не допускайте выключения питания.

### <span id="page-41-0"></span>**BLACKVUE** Wi-Fi

### **Технические характеристики и стандарты**

### **Технические характеристики устройства**

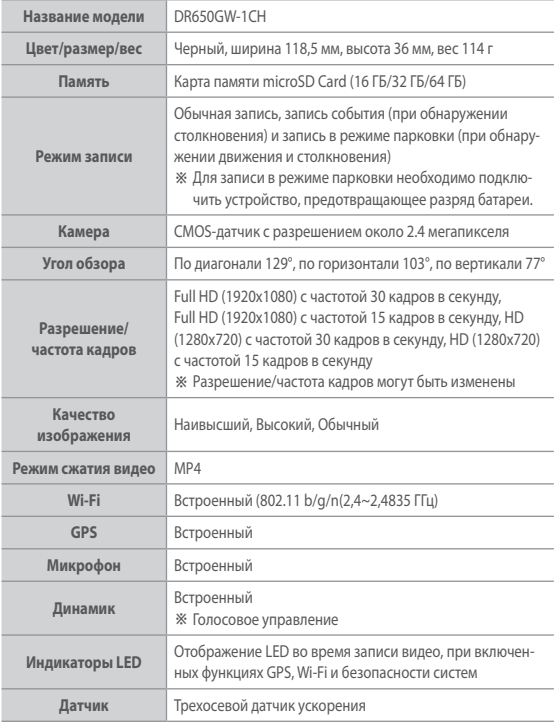

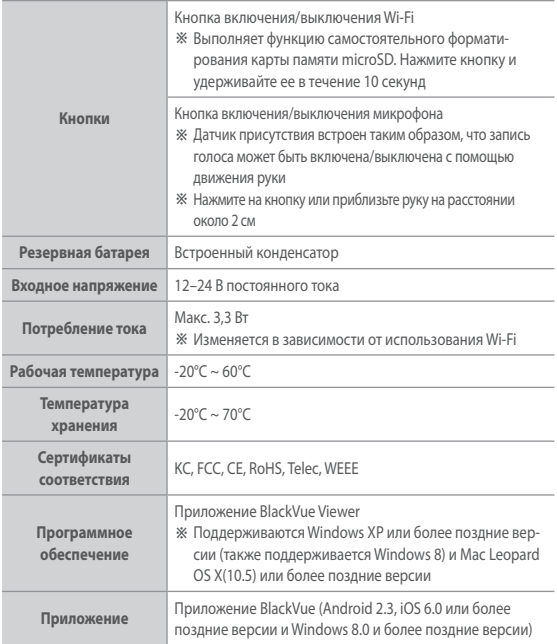

### <span id="page-43-0"></span>**BLACKVUE** Wi-Fi

## **Индикаторы LED**

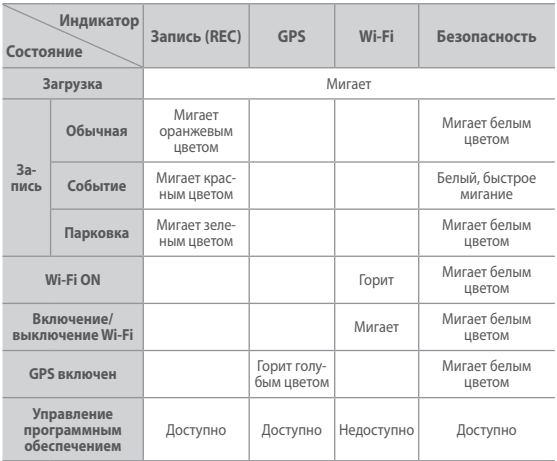

<span id="page-44-1"></span><span id="page-44-0"></span>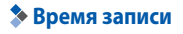

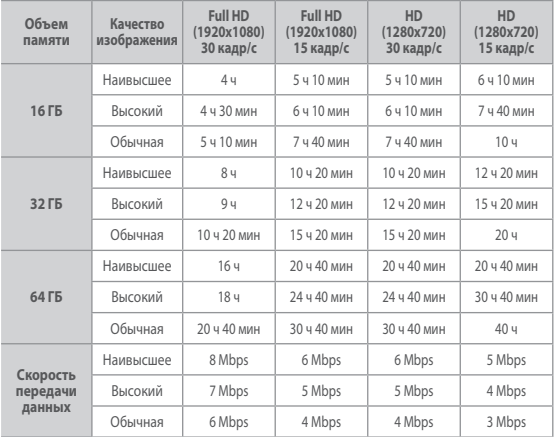

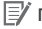

- Фактическое время записи может незначительно отличаться.
- y В зависимости от качества изображения ресурс карты памяти microSD может сократиться.

### **Что необходимо учесть перед обращением в сервисную службу**

Необходимо регулярно создавать резервные копии важных данных с устройства хранения (на других устройствах хранения данных). В зависимости от ситуации может возникнуть необходимость удаления данных с внутреннего устройства хранения данных (компонента). Удаление всех данных с устройства возможно потребуется для выполнения сервисного обслуживания. Поэтому перед обращением в сервисную службу необходимо выполнить самостоятельное резервное копирование важных данных. Данная операция не предусмотрена при обращении в сервисную службу, поскольку предполагается, что пользователем уже выполнено резервное копирование данных. Таким образом, компания не несет ответственность за любые потери данных во время сервисного обслуживания.

### **Информация о соответствии требованиям FCC**

Данное устройство соответствует требованиям части 15 нормативных положений Федеральный комиссии связи (США). Эксплуатация допускается при соблюдении следующих двух условий:

(1) данное устройство не должно создавать вредных помех; и (2) данное устройство должно выдерживать любые помехи, включая помехи, которые могут вызывать сбои в работе.

ПРЕДУПРЕЖДЕНИЕ. Изменения или модификации, в явной форме не одобренные стороной, ответственной за соответствие, могут привести к аннулированию прав пользователя на эксплуатацию данного оборудования.

Примечание. Данное оборудование было испытано и признано соответствующим ограничениям для цифровых устройств класса В согласно части 15 нормативных положений Федеральный комиссии связи. Эти ограничения разработаны для обеспечения необходимой защиты от вредных помех в жилых помещениях. Данное устройство генерирует, потребляет и способно излучать радиочастотную энергию. Если оборудование устанавливается и используется в нарушение инструкций, оно может создавать вредные помехи для радиосвязи. Вместе с тем нет никакой гарантии отсутствия помех в отдельных случаях установки. Если данное оборудование вызывает помехи для приема радио- или телевизионного сигнала (что может быть определено путем включения и выключения оборудования), можно попытаться их устранить следующим образом:

- y направить антенну в другую сторону или переместить ее в другое место;
- y расположить оборудование на большем расстоянии от приемника;
- подключить оборудование к розетке другой сети, чем та, к которой подключен приемник;
- проконсультироваться с дилером или со специалистом по обслуживанию радио- и телеаппаратуры.

В соответствии с правилами Федеральный комиссии связи модификации, в явной форме не одобренные производителем, могут привести к аннулированию прав пользователя на эксплуатацию оборудования.

#### **FCC ID: YCK-DR550GW-2CH**

Включите устройство BlackVue Viewer для проверки его работы.

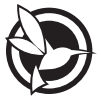

# **208-150023 208-150023**

MSIP-CMM-PTA-DR550GW-2CH YCK-DR550GW-2CH

**Устройство** | Автомобильный видеорегистратор

**Производитель** | Pittasoft Co., Ltd. / Корея

**Адрес производителя** | (Gasan-dong, BYC HIGHCITY), A-7th floor, 131, Gasan digital 1-ro, Geumcheon-gu, Seoul, 153-718, Republic of Korea

**E-Mail** | sales@pittasoft.com

**Cервисный центр** | +82.2.6947.4670(#3).

www.blackvue.com

Made in Korea

В случае аварии клиент несет ответственность за любой причиненный ущерб. Внимательно управляйте автомобилем.